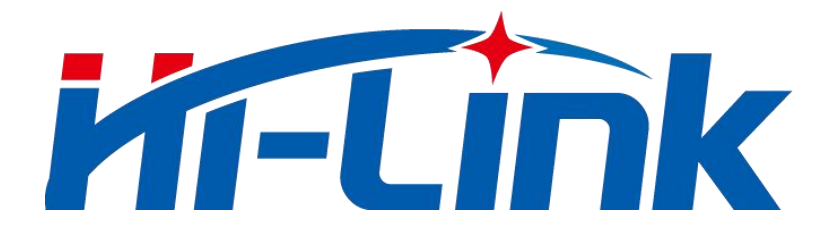

### **Shenzhen Hi-Link Electronic Co.,Ltd**

# **HLK-LD2411-S**

# **Human Distance Sensing Module Serial Communication Protocol**

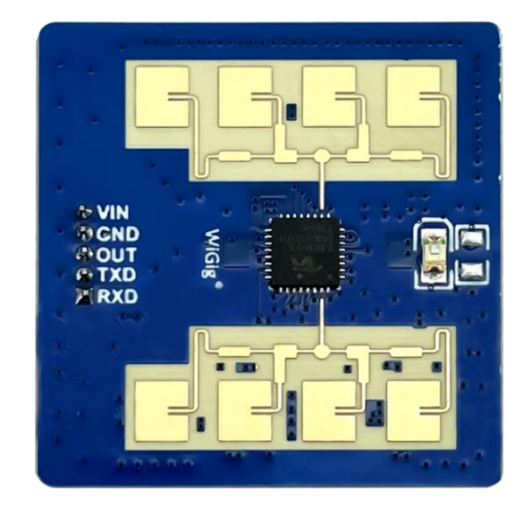

**Version:V1.01 Modify date:2023-4-20 All rights reserved@Shenzhen Hi-Link Electronic Co.,Ltd**

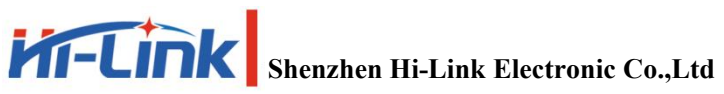

# Content

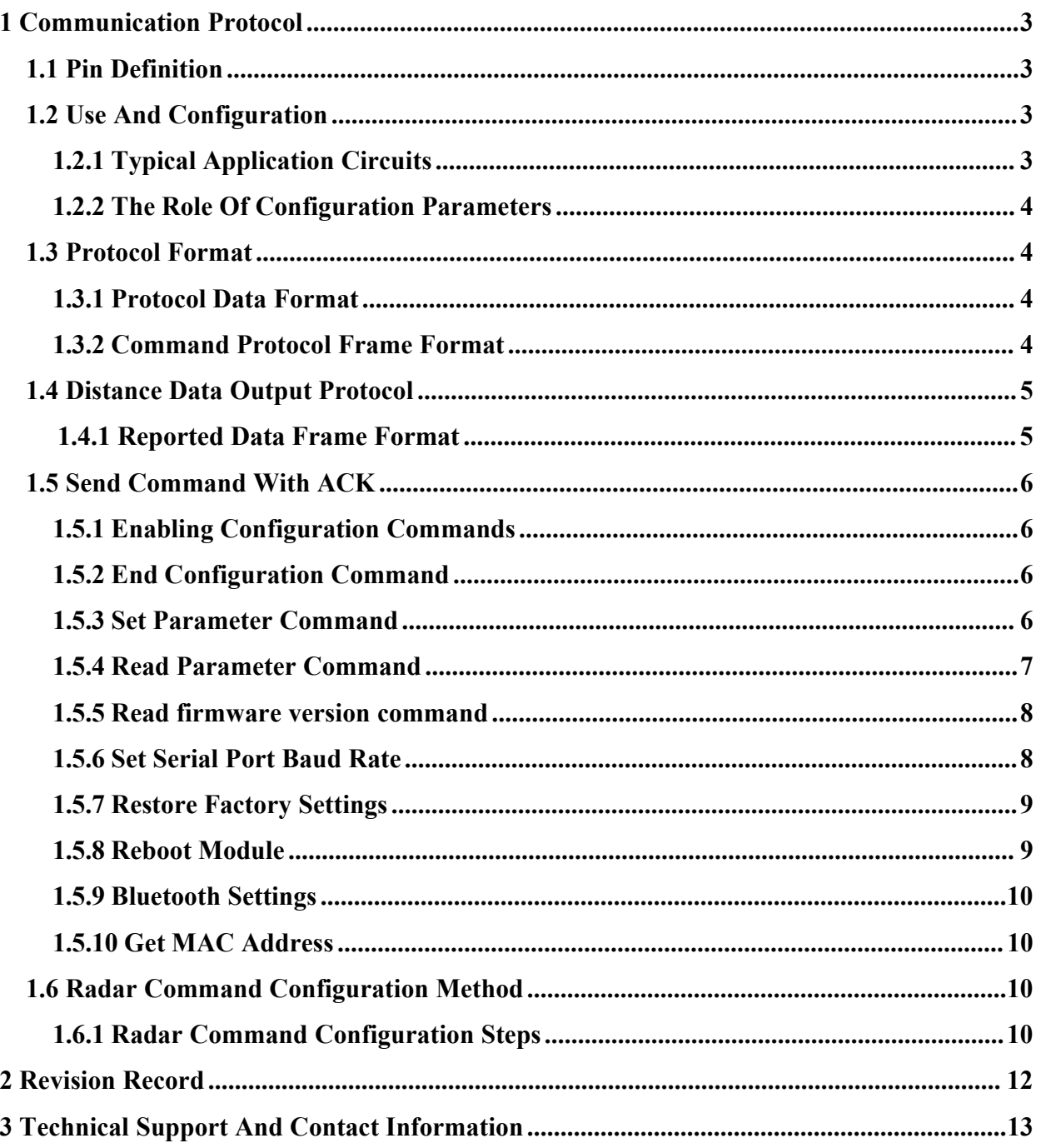

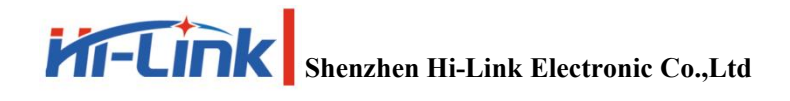

#### <span id="page-2-0"></span>**1 Communication Protocol**

The LD2411-S communicates with the outside world through a serial port (TTL level). The data output and parameter configuration commands of the radar are carried out under this protocol. The default baud rate of the radar serial port is 256000, 1 stop bit, no parity bit.

#### <span id="page-2-1"></span>**1.1 Pin Definition**

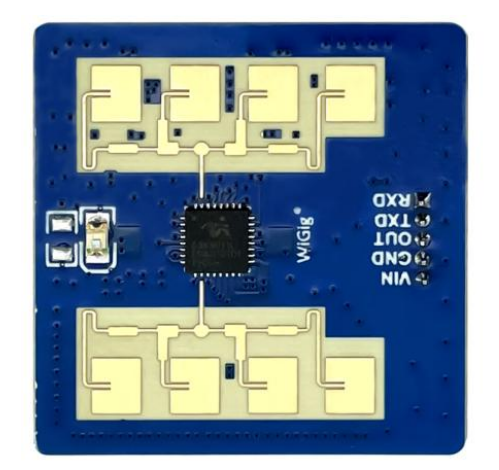

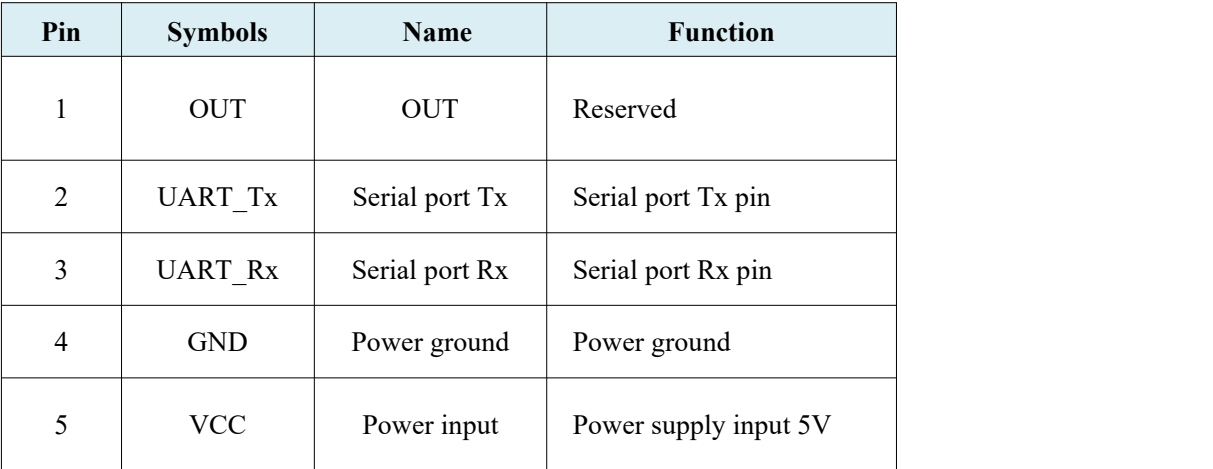

#### <span id="page-2-2"></span>**1.2 Use And Configuration**

#### <span id="page-2-3"></span>**1.2.1 Typical Application Circuits**

LD2411-S module directly through the serial port in accordance with the prescribed protocol for the output of detection results data, serial output data contains the target state and distance auxiliary information, etc., the user can be used flexibly according to the specific application scenarios.

The module power supply voltage is 5V and the power supply capacity of the input power supply is required to be greater than 200mA.

Default baud rate for serial port is 256000, 1 stop bit, no parity bit.

#### <span id="page-3-0"></span>**1.2.2 The Role Of Configuration Parameters**

Users can modify the configuration parameters to the module through the serial port of LD2411-S to adapt to different application requirements.

The configurable radar detection parameters include the following:

#### **Maximum range of motion**

Set the maximum detectable distance, and only moving human targets that appear within this maximum distance will be detected and output the results.

Maximum 717cm, (the actual detection of the farthest distance of 600cm, more than this range of data will be inaccurate).

#### **Recent range of motion**

Set the nearest detectable distance, only moving human targets that appear within this distance will be detected and the result will be output.

Minimum 30cm.

#### **Maximum micro-movement range**

Set the maximum detectable distance, only the micro-motion human target that appears within this maximum distance will be detected and output the result.

Maximum 425cm (the actual detection of the furthest micro-motion distance of 350cm, more than this range of data will be inaccurate).

#### **Recent micro-movement range**

Set the nearest detectable distance, only the micro-movement human target that appears within this distance will be detected and output the result.

#### **Unattended waiting time**

Set the unmanned waiting time, if the target is not detected after the time, the micro-motion/motion status will no longer be output.

Range 0-65535 (Unit 100ms)

#### <span id="page-3-1"></span>**1.3 Protocol Format**

#### <span id="page-3-2"></span>**1.3.1 ProtocolData Format**

The LD2411-S uses small-end format for serial data communication, and all data in the following tables are in hexadecimal.

#### <span id="page-3-3"></span>**1.3.2 Command Protocol Frame Format**

The format of the protocol-defined radar configuration commands and ACK commands is shown in Table 1 to Table 4.

**Table 1 Send command protocol frame format**

| Frame header | Length of data in the frame | Intra-frame data | End of frame |
|--------------|-----------------------------|------------------|--------------|
| FD FC FR FA  | 2 bytes                     | See Table 3      | 04 03 02 01  |

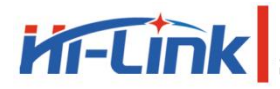

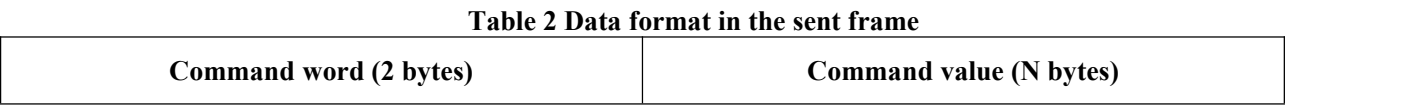

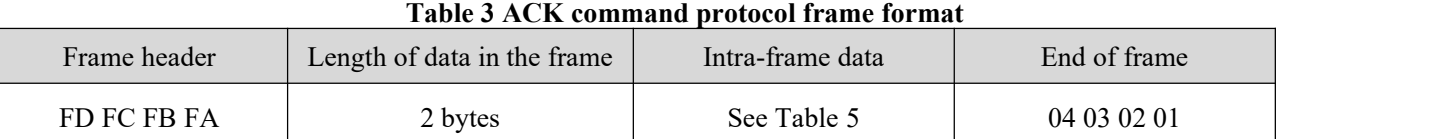

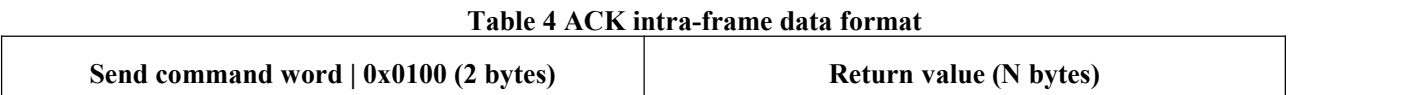

#### <span id="page-4-0"></span>**1.4 Distance Data Output Protocol**

LD2411-S output radar detection result through serial port, the default output target basic information, including target status, target distance, this set of radar module one-way transmission, frame header and frame tail are different.

**Note:** 1. After sending the enable configuration, the module will no longer output the distance data, and can only output the data again if you exit the enable configuration.

#### <span id="page-4-1"></span>**1.4.1 Reported Data Frame Format**

**Table 5 Format of reported data**

| Frame header | Data type   | Distance data | End of frame |
|--------------|-------------|---------------|--------------|
| AA AA        | See Table 6 | XX-XX         | 55 55        |

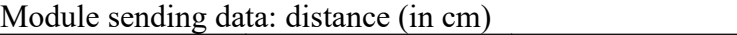

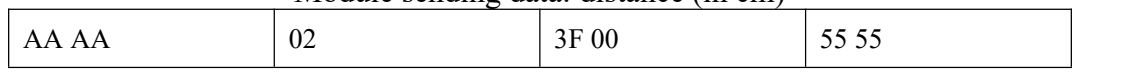

A set of data of data type 02 distance 3f 00 was received and parsed as follows: Micromotion target, distance is 63cm (hex 003f, converted to decimal 63)

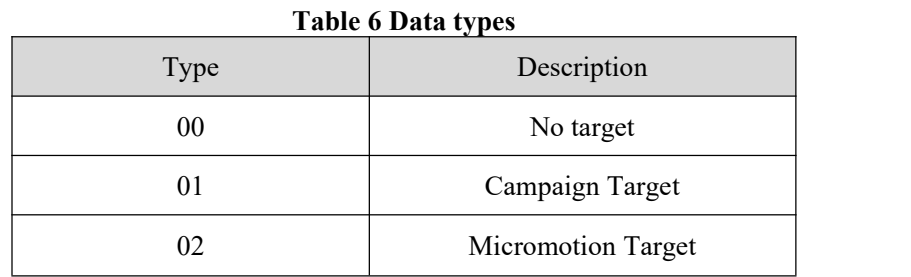

#### <span id="page-5-0"></span>**1.5 Send Command With ACK**

#### <span id="page-5-1"></span>**1.5.1 Enabling Configuration Commands**

Send this command to configure the parameters of the module.

Any other commands issued to the radar must be executed after this command is issued, otherwise they are invalid.<br>Command word: 0x00FF

Command value: 0x0001

Return value: 2 bytes ACK status (0 success, 1 failure) + 2 bytes protocol version  $(0x0001) + 2$  bytes buffer size (0x0040)

Sending data:

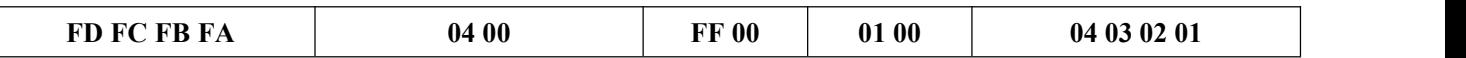

Radar ACK (success):

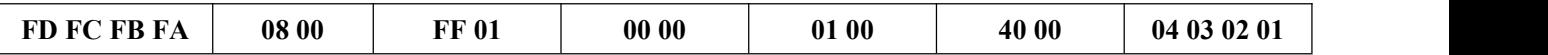

#### <span id="page-5-2"></span>**1.5.2 End Configuration Command**

End the configuration command and the radar resumes working mode after execution. If you need to issue other commands again, you need to send the enable configuration command first.

Command word: 0x00FE

Command value: none

Return value: 2-byte ACK status (0 success, 1 failure)

Sending data:

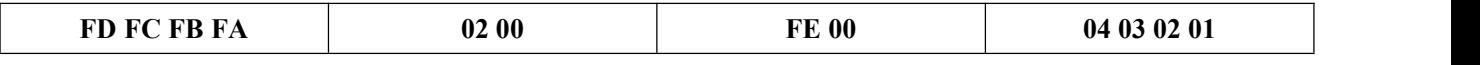

Radar ACK (success):

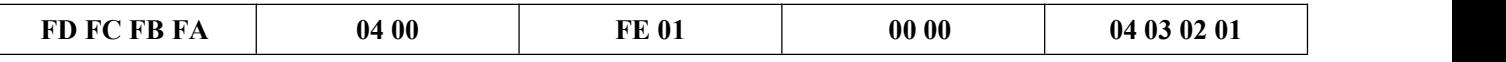

#### <span id="page-5-3"></span>**1.5.3 Set Parameter Command**

To set the general parameters, you need to send the enable command first before you can set.

Command word: 0x0067

Command value: none

Return value: 2-byte ACK status (0 success, 1 failure)

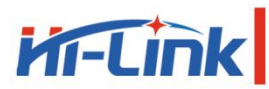

**Shenzhen Hi-Link Electronic Co.,Ltd**

#### **LD2411-S**

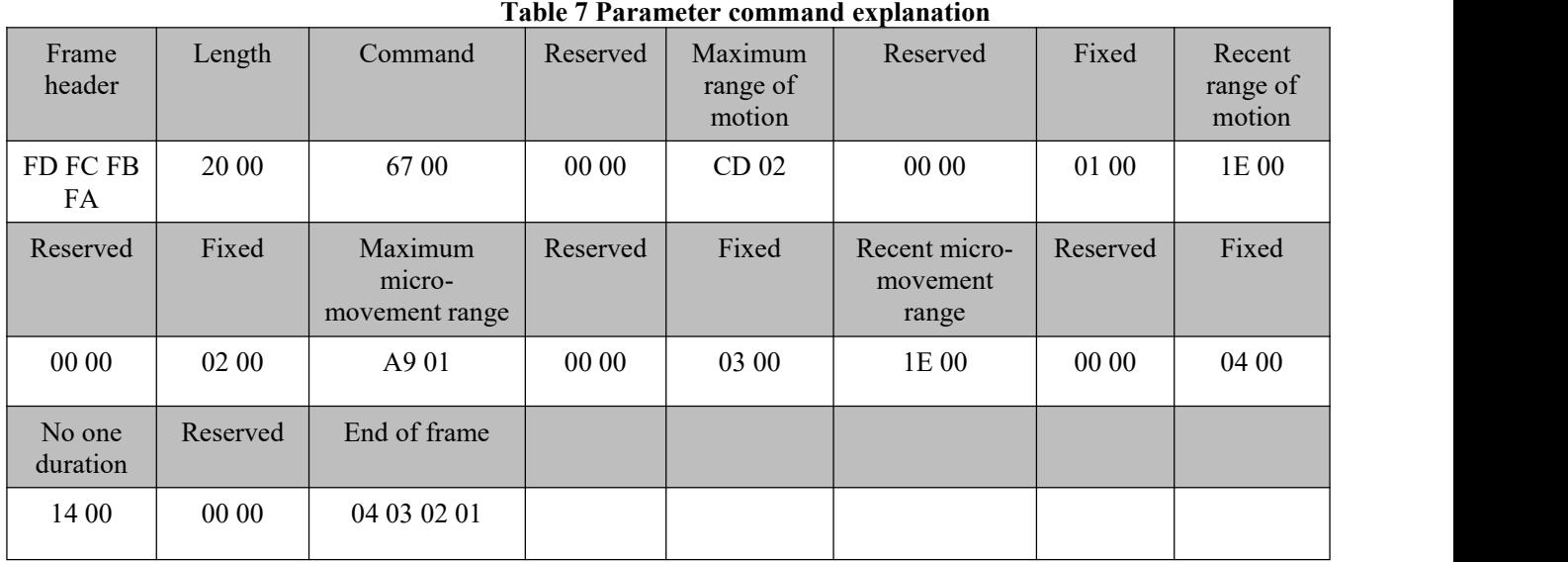

Range of motion (in cm): min 30 max 717 Micromotion range (in cm): min. 30 max. 425 No one waiting time (unit 100ms): 20

Radar ACK (success):

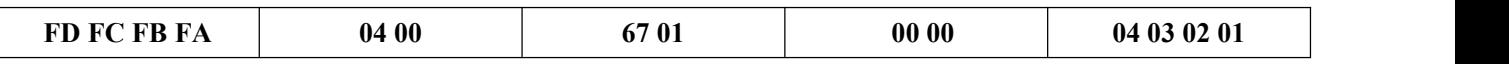

#### <span id="page-6-0"></span>**1.5.4 Read Parameter Command**

This command allows you to read the current configuration parameters of the radar.

Command word: 0x0073

Command value: none

Sending data:

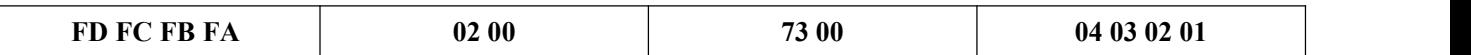

Radar ACK:

Range of motion (in cm): min 30 max 717 Micromotion range (in cm): min. 30 max. 425 No one waiting time (unit 100ms): 20

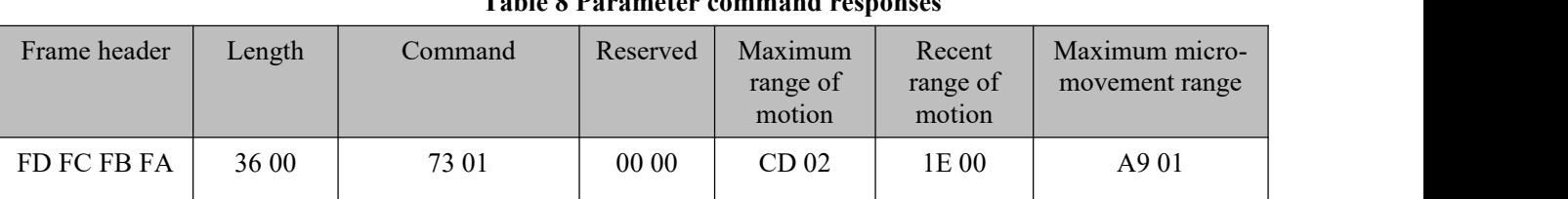

#### **Table 8 Parameter command responses**

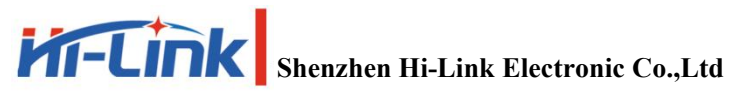

**LD2411-S**

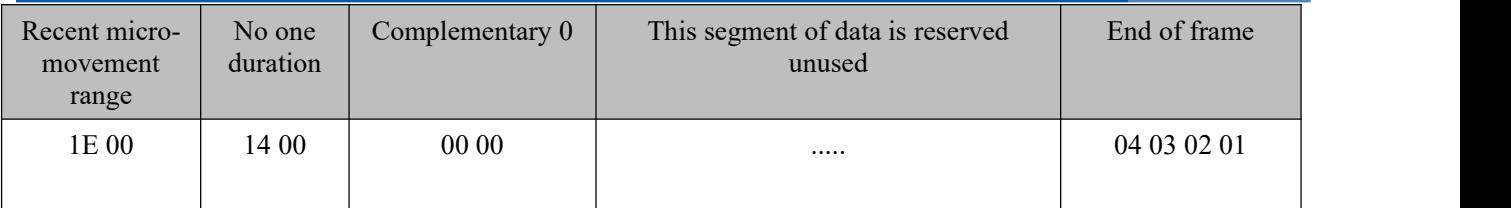

#### <span id="page-7-0"></span>**1.5.5 Read firmware version command**

This command reads the radar firmware version information.

Command word: 0x000a

Command value: none

Return value: 2 bytes ACK status (0 success, 1 failure) + 2 bytes firmware type  $(0x0001) + 2$  bytes major version number  $+4$  bytes minor version number

Sending data:

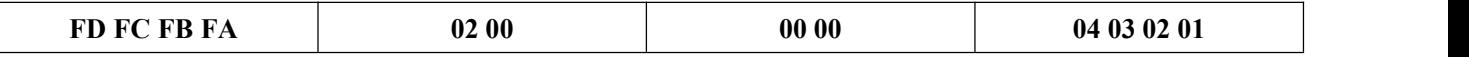

Radar ACK (success):

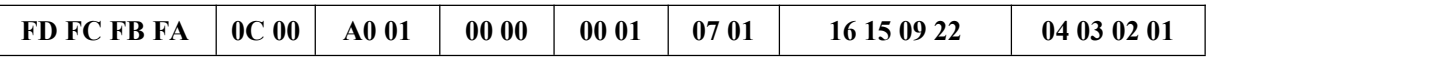

The corresponding version number is V1.07.22091615

#### <span id="page-7-1"></span>**1.5.6 Set Serial Port Baud Rate**

This command is used to set the baud rate of the serial port of the module. The configured value is not lost when power is lost, and the configured value takes effect after restarting the module. Command word: 0x00A1

Command value: 2-byte baud rate selection index

Return value: 2-byte ACK status (0 success, 1 failure)

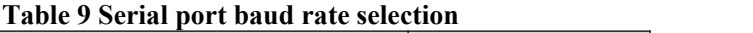

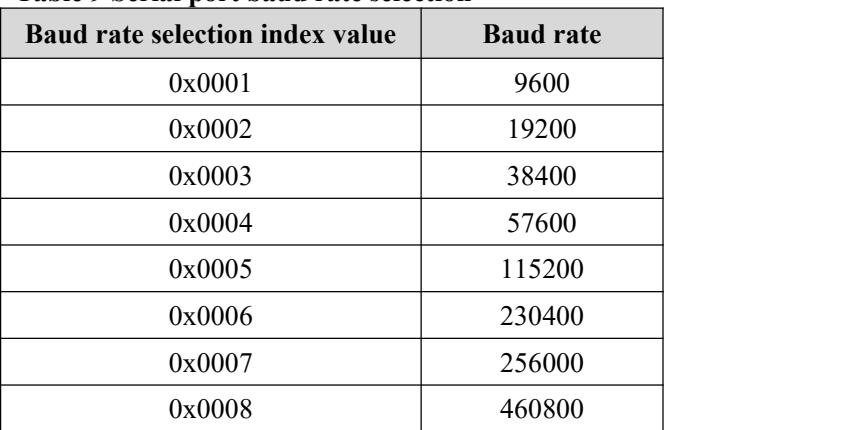

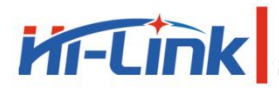

**Shenzhen Hi-Link Electronic Co.,Ltd**

**LD2411-S**

The factory default value is 0x0007, which is 256000

Sending data:

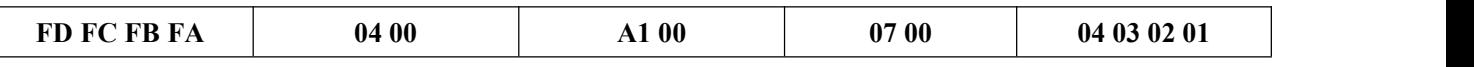

Radar ACK (success):

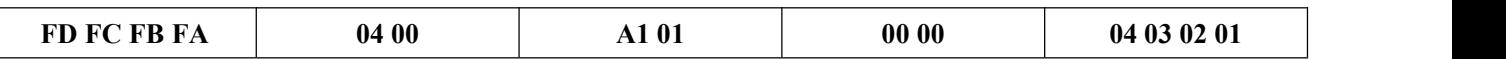

#### <span id="page-8-0"></span>**1.5.7 Restore Factory Settings**

This command is used to restore all the configuration values to their non-factory values, which take effect after rebooting the module.

Command word: 0x00A2

Command value: none

Return value: 2-byte ACK status (0 success, 1 failure)

Sending data:

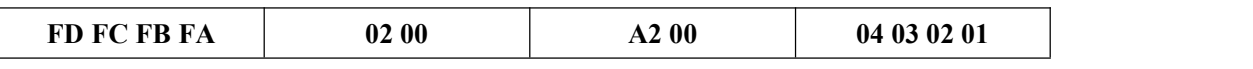

Radar ACK (success):

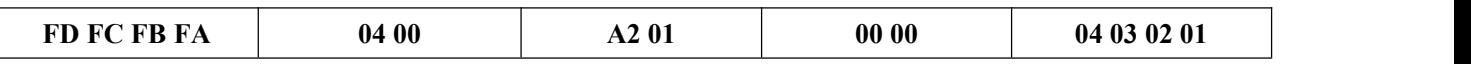

#### <span id="page-8-1"></span>**1.5.8 Reboot Module**

The module receives this command and will automatically restart after the answer is sent.

Command word: 0x00A3

Command value: none

Return value: 2-byte ACK status (0 success, 1 failure)

Sending data:

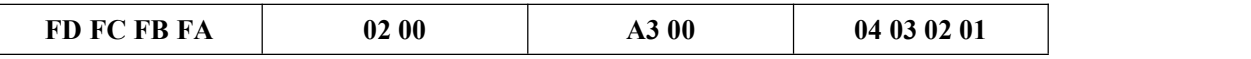

Radar ACK (success):

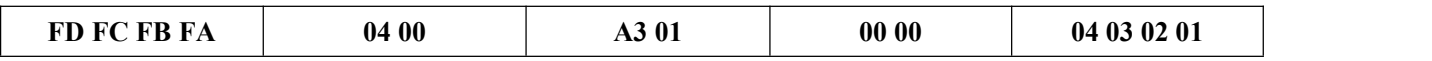

## **Kr-Link**

**Shenzhen Hi-Link Electronic Co.,Ltd**

#### <span id="page-9-0"></span>**1.5.9 Bluetooth Settings**

This command is used to control the Bluetooth on or off, the Bluetooth function of the module is on by default.

After receiving this command, a reboot is required for the function to take effect.

Command word: 0x00A4

Command value: 0x0100 Turn on Bluetooth 0x0000 Turn off Bluetooth

Return value: 2-byte ACK status (0 success, 1 failure)

Sending data: (Turn on bluetooth)

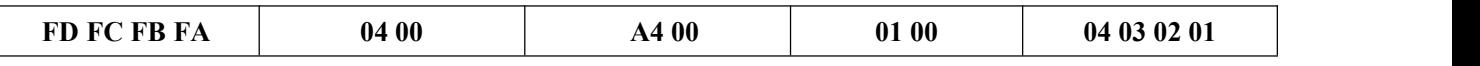

Radar ACK (success):

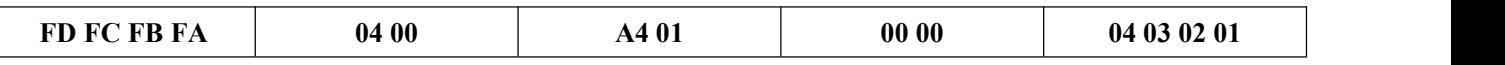

#### <span id="page-9-1"></span>**1.5.10 Get MAC Address**

This command is used to query the MAC address

Command word: 0x00A5

Command value: 0x0001

Return value: 2 bytes ACK status (0 success, 1 failure) + 1 byte fixed type  $(0x00) + 3$  bytes MAC address (address is in big terminal order)

Sending data:

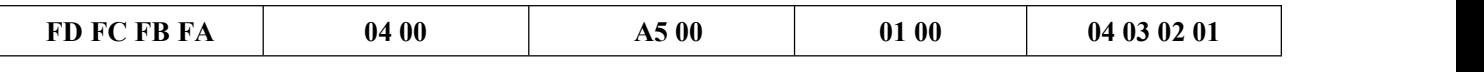

Radar ACK (success):

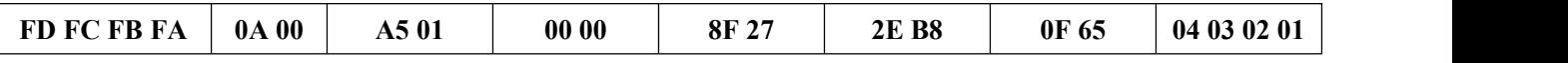

The mac address queried is: 8F 27 2E B8 0F 65

#### <span id="page-9-2"></span>**1.6 Radar Command Configuration Method**

#### <span id="page-9-3"></span>**1.6.1 Radar Command Configuration Steps**

The process of executing a configuration command by LD2411-S radar consists of two parts: the upper computer "sends the command" and the radar "replies to the command ACK". If the radar does not reply with ACK or fails to reply with ACK, it means the radar fails to execute the configuration command.

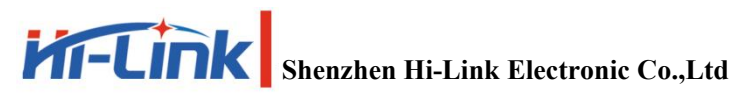

As mentioned earlier, before sending any other commands to the radar, the developer needs to send the "enable configuration" command and then send the configuration command within the specified time. After the commands are configured, send the "end configuration" command to inform the radar that the configuration is finished.

For example, if you want to read the radar configuration parameters, first the upper computer sends the "enable configuration" command; after receiving a successful radar ACK, then send the "read parameters" command; after receiving a successful radar ACK, finally send the "end configuration" command; after receiving a successful radar ACK, it indicates that the complete action of reading parameters is finished.

The radar command configuration flow is shown in the following figure.

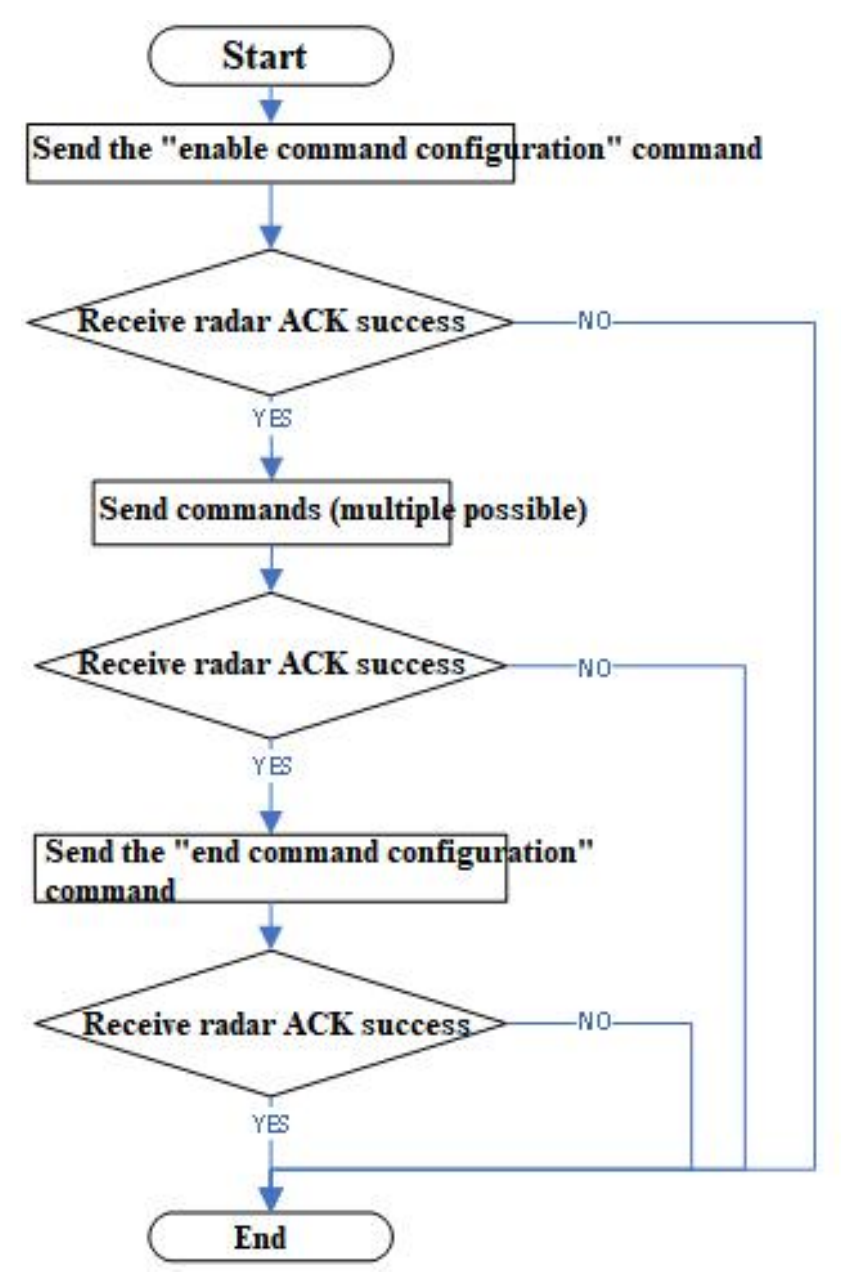

**Figure 1 Radar command configuration flow**

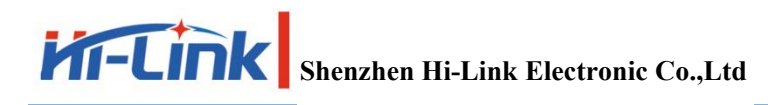

#### <span id="page-11-0"></span>**2 Revision Record**

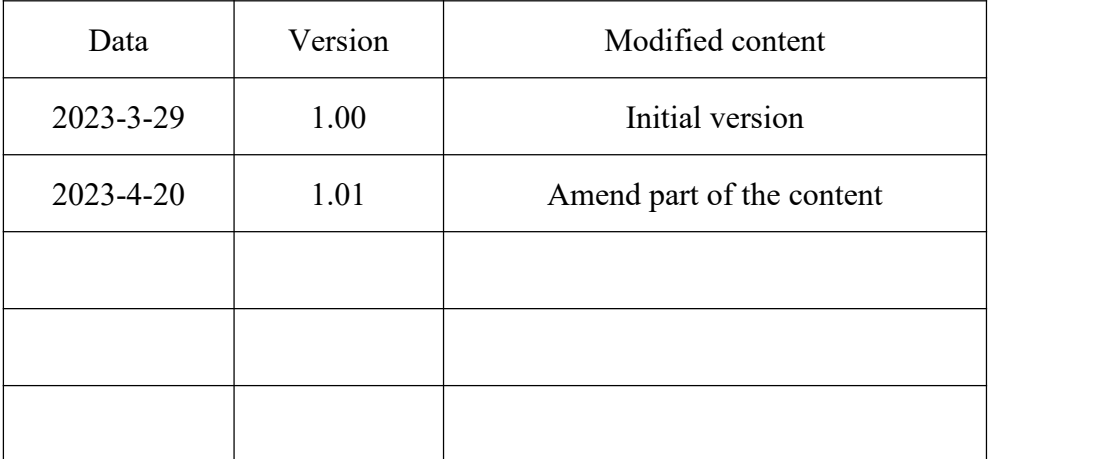

#### <span id="page-12-0"></span>**3 Technical Support And Contact Information**

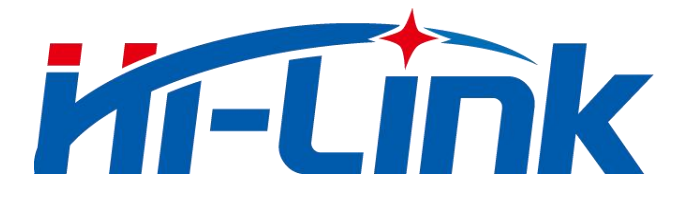

**Shenzhen Hi-Link Electronic Co.,Ltd**

Add: 17th Floor, Building E, Xinghe WORLD, Minle Community, Minzhi Street, Longhua District, Shenzhen, Guangdong, China Website: [www.hlktech.ne](http://www.hlktech.com)t Email: sales@hlktech.com Tel: 0755-23152658/83575155